# HITACHI **Inspire the Next**

# **DoMobile ASP サービス 再設定作業 手順書**

この手順書は、DoMobile ASP サービスでの再設定作業の手順を示しています。 アクセスされる側の DoMobile PC (以下、自席 PC)と、アクセスする側の PC (以下、リモート端末)の それぞれで再設定作業を実施していただきます。

- ※)再設定作業につきましては、1 か月を目途に実施してください。
- ※)再設定作業期間中はリモートパワーオン機能はご利用いただけません。

### **1.自席 PC での作業**

自席 PC での作業手順となります。全ての操作は、自席 PC で実施していただきます。

# **1.1 DoMobile プログラムのアンインストール**

自席 PC にて、既存の DoMobile プログラムのアンインストールを行います。 ※)この作業には、再起動が必要になります。

- ① 「スタート」メニューを表示します。
- ② 「DoMobile CSE」フォルダの「アンインストール」を選択します。 自席 PC の OS が Windows 8.1 または Windows 10 の場合、「ユーザー アカウント制御」(UAC) が表示される可能性があります。表示された場合、「許可」または「はい」を選択してください。
- ③ 以下のダイアログが表示されますので、 「完了」ボタンをクリック後、「OK」ボタ ンをクリックしてください。「OK」ボタン をクリックすると、自席 PC が再起動しま す。

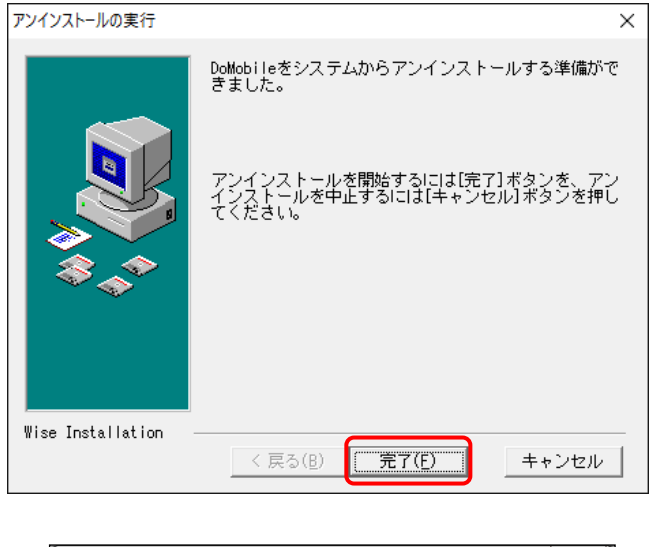

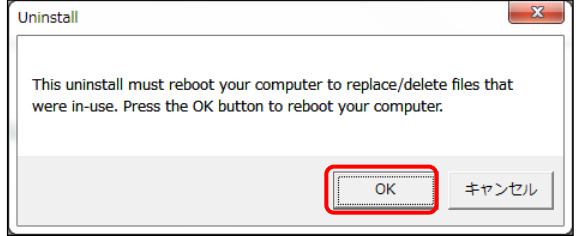

#### **1.2 DoMobile ASP サービス セットアップ手順**

自席 PC にて、新たに DoMobile プログラムのセットアップを行います。 ※)この作業には、再起動が必要になります。

セットアップ手順の概要は以下のとおりです。

- ① DoMobile プログラム(setup.exe)のダウンロードと実行
- ② ユーザ情報の入力(姓、名、Email アドレス)
- ③ インターネット接続情報の入力(プロキシサーバに関する情報を入力)
- ④ ログイン情報の入力(コンピュータ名、ログイン名、第1パスワード、第2パスワード)
- ⑤ LDAP 認証情報の入力(コンピュータ名、LDAP ドメイン、LDAP ユーザ ID、パスワード)
- ⑥ DoMobile プログラムのインストール完了後に、コンピュータ(自席 PC)を再起動
- ⑦ SAS(Secure Attention Sequence)の有効化(自席 PC の OS が Windows 10 の場合は不要)

セットアップ手順の詳細については、DoMobile ASP サービスのサポートページから、以下の 手順書をダウンロードしていただき、ご確認ください。

[http://www.hitachi-solutions-create.co.jp/solution/domobile\\_asp/support/index.html](http://www.hitachi-solutions-create.co.jp/solution/domobile_asp/support/index.html)

(a) DoMobile ASP サービス セットアップ手順

DoMobile PC (自席 PC)へプログラムをインストールするための手順書です。

#### **2.リモート端末での作業**

 リモート端末での作業手順となります。全ての操作は、リモート端末で実施していただきます。 なお、既にインポート済の証明書は削除する必要はありません。

#### **2.1 DoMobile ASP リモートアクセス手順**

リモート端末にて、DoMobile ASP のリモートアクセスの設定を行います。

設定手順の概要は以下のとおりです。

- ① CA 証明書のインポート
- ② クライアント証明書のインポート
- 3 リモートコントロールの開始 (DoMobile サーバの URL (注\*1) にアクセス)
- 注) \*1:

 URL については、サポートサービスセンタから展開されるアカウント発行メールに記載 されている「組織コード」に従い、以下の一覧表の URL をご使用ください。 アカウント発行メールに組織コードの記載が無い場合は、「[0]または[S]で始まる場合」の URL を参照して頂くようお願いします。

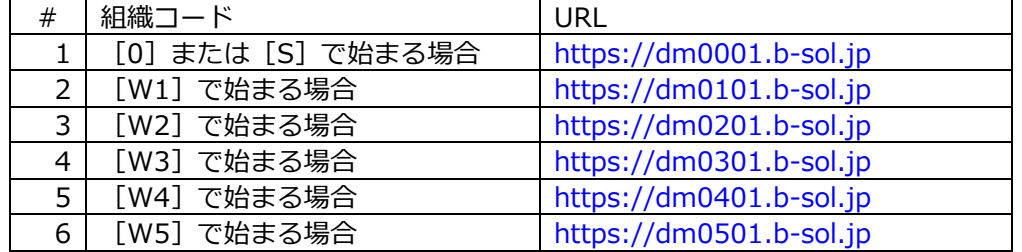

設定手順の詳細については、DoMobile ASP サービスのサポートページから、以下の手順書を ダウンロードしていただき、ご確認ください。

[http://www.hitachi-solutions-create.co.jp/solution/domobile\\_asp/support/index.html](http://www.hitachi-solutions-create.co.jp/solution/domobile_asp/support/index.html)

(a) DoMobile ASP サービス リモートアクセス手順

リモート端末から自席 PC のリモートコントロールを行うための手順書です。

# ■お問い合わせ

本件に関するお問い合わせは、下記まで、メールにて承っております。 サポートサービスセンタ:hsc-asp\_support@mlc.hitachi-solutions.com

#### ◆◇ユーザーズガイド◇◆

[https://support.hitachi-solutions-create.co.jp/asp/domobile/webhelp/asp1/jp/getting\\_start.htm](https://support.hitachi-solutions-create.co.jp/asp/domobile/webhelp/asp1/jp/getting_start.htm)

◆◇よくある質問・FAQ◇◆

[http://www.hitachi-solutions-create.co.jp/solution/domobile\\_asp/faq/index.html](http://www.hitachi-solutions-create.co.jp/solution/domobile_asp/faq/index.html)